# Αναπτυξιακό σύστημα **PIC18Flash**

# Επεκτείνοντας τις δυνατότητες των ΡΙΟΙ6

**Από τον Peter Moreton** 

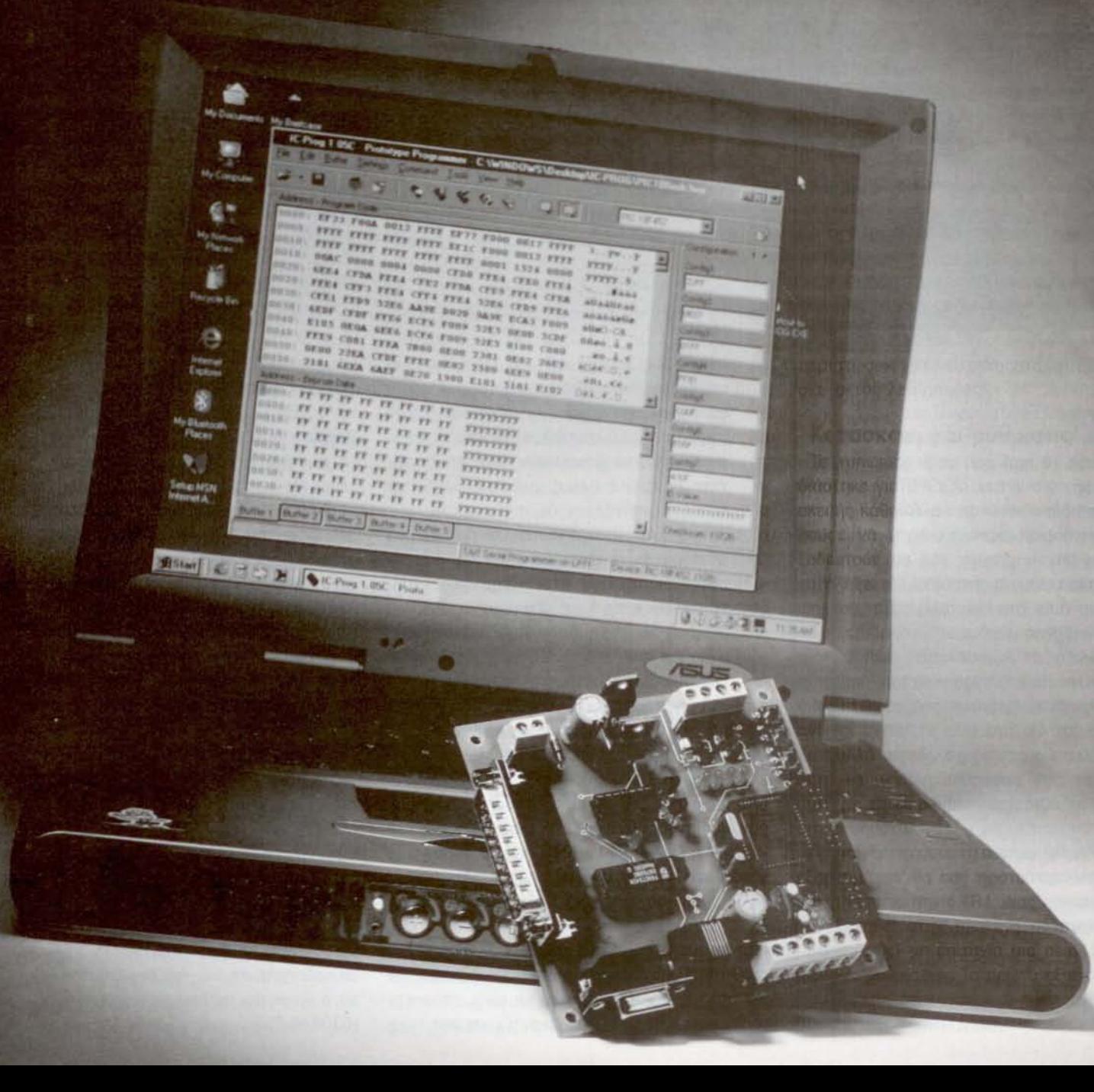

Το αναπτυξιακό σύστημα που περιγράφουμε σήμερα αποτελεί μια βελτίωση των ήδη επιτυχημένων και καταξιωμένων πλακετών AVRee και PICee γνωστών από προηγούμενα τεύχη του Ελέκτορ. Βασίζεται δε στον μικροελεγκτή PIC18F452, την ναυαρχίδα της νεότατης σειράς 18F.

Από όλους τους μικροελεγκτές της σειράς PIC18F, ο PIC18F452 ξεχωρίζει για τις δυνατότητές του και την ευχρηστία του. Είναι λοιπόν απόλυτα δικαιολογημένο που οι αναγνώστες μας ζητούσαν εδώ και καιρό να τους βρούμε μια λύση για να φέρουν' τις παλιές εφαρμογές τους από τους γηραιούς PtC16F84 { 877 στον ρι-C18F452.

αίτηση ουτή έγινε κατανοητή από το ουντοκηω επιτελείο του Ελέκτορ. Έτσι, σε (σχετικά) λίγο χρόνο σχεδίασε την πλακέτα PIC18Flash, πou όπως θα διαπιστώ· οετε και εσείς, υπερκαλύπτει τις δυνατότητες όλων των προηγούμενων πλακετών Μια σύντομη ματιά στη φωτογραφία της αρκεί για να ξεχωρίσουμε τη μονάδα παραγωγής σήματος χρονισμού, τα ενδεικτικό ΙΕΟ μαζί με τους πιεστικούς διακόπτες, τη διασύνδεση οθόνης LCD 2χ20 χαρακτήρων, τη θύρα RS232 και τους απαραίτητους σταθεροποιητές τροφοδοσίας. Εκτός όμως από τις παραπάνω επιμέρους μονάδες, που τις συναντούμε σε οποιοδήποτε σύστημα μικροελεγκτή, πλακέτα PIC18- Flash έχει να επιδείξει και μερικό ακόμα ενδιαφέροντα προσόντα:, όπως:

- κυκλώματα υποστήριξης προγραμματισμού της μνήμης F1ash πάνω στην πλακέτα (ICSP, In·Circuit Serial Programming)

- εξόδouς με υψηλή παροχή ρεύματος κατάλληλες για την οδήγηση ισχυρών φορτίων (σωληνοειδών, κινητήρων συνεχούς ρεύματος θημοτκών. κλπ)

- σήματα υποστήριξης του λογισμικού αποσφαλμάτωσης ICD-2

Επιπρόσθετα, το υλικό μέρος της πλακέτας είναι σχεδιασμένο με τέτοιο τρόπο ώστε να ανταποκρίνεται πλήρως στις απαιτήσεις του λογισμικού ανάπτυξης εφαρμογών MPLAB. Το ίδιο εύκολα μπορείτε να γράψετε προγράμματα γλώσσας C και να μεταφέρετε κατόπιν τον αντικειμενικό τους κώδικα στη μνήμη Flash του μικροελεγκτή. έκδοση επίδειξης του 'C 18", ενός ισχυρού μεταγλωττιστή γλώσσας C, είναι ισως απλούστερη που μπορειτε να χρησιμοποιήσετε χωρίς να χρειαστεί να ξοδέψετε χρήματα ΤΟ εύρος των εφαρμογών ενός μεταγλωττιοτή είναι εξαιρετικά μεγάλο. Όπως θα διαπιστώσετε και εσείς μετά από μια σύντομη γνωριμία μαζί του, είναι πολύ απλό να γρόψετε προγράμματα για σuστήματα συναγερμών, οικιακούς αυτοματισμούς ακόμα και για ρομποτικούς βραχιονες! Για να σας βοηθήσουμε στην προσπάθειό σας έχουμε ήδη γράψει ένα πρόγραμμα παράδειγμα στο οποίο φαίνεται σαφώς τρόπος με την οποία προσπελαύνεται κάθε ένα από τα υποσυστήματα της πλακέτας, μέσα από το περιβάλλον της γλώσσας C.

Γενικά, πλακέτα PICFlash μαζί με το συνοδευτικό λογισμικό της μπορεί να λειτοοργήσει σαν ένα θαυμάσιο εκπαιδευτικό εργαλείο κατάλληλο για κάθε επίπεδο χρήστη. Είναι βέβαιο πως τόσο αρχάριος όσο και ο προχωρημένος αναγνώστης θα καταφέρουν να μάθουν πολλά από τον τόσο ενδιαφέροντα κόσμο των μικροελεγκτών.

#### Περιγραφή κυκλώματος

Το διάγραμμα της πλακέτας φαίνεται στο σχ. 1. Τα περισσότερα από τα μέρη του είναι μάλλον γνώριμα στους αναγνώστες μας, αφού αποτελούν πλέον τυπικές μονάδες όλων των αναπτυξιακών συστημάτων. Σίγουρα όλοι είναι σε θέση να κατανοήσουν τη σημασία των σταθεροποιητών της σειράς 78χχ (IC1, IC2, IC9) ή του εξ ίσου συνηθισμένου ΜΑΧ232 (IC5).

Αλλά και ο ίδιος ο μικροελεγκτής δεν έχει να επιδείξει κάτι διαφορετικό απ' ότι γνωρίζουμε. Εξαίρεση, ίσως, αποτελεί ο κρύσταλλος των 32,768 ΚΗΣ (Χ1) ο οποίος τοποθετήθηκε για να εξυπηρετήσει τις εφαρμογές μέτρησης πραγματικού χρόνου. Φυσικά, στις εφαρμογές αυτές θα μπορούσε κάλλιστα να χρησιμοποιηθεί και ο βασικός κρύσταλλος χρονισμοίι των 4 ΜΗΖ (Χ2) αλλά για ποιον λόγο να γράφουμε πολύπλοκες ρουτίνες όταν η προσθήκη ενός φθηνού κρυστάλλου κάνε τη ζωή μας ευκολότερη; Ο ίδιος ο κρύσταλλος Χ2 εξασφαλίζει στον μικροελεγκτή υπολογιστική ισχύς 1 MIPS, που για όσους δεν φαίνεται αρκετή μπορεί να τετραπλασιαστεί (4 MIPS) ενεργοποιώντας, μέσω κώδικα, το PLL πολλαπλασιαομού συχνότητας που θρίοκεται και αυτό μέσα στον PIC18F. Με τη βοήθειά του, η συχνότητα χρονισμού πολλαπλαοιάζεται κατά τέσσερις φορές (4χ) κάνοντας το μικροελεγκτή να τρέχει' στα 16 ΜΗΖ. Αλλά τα όρια είναι ακόμα μεγαλύτερα. Ένας κρύσταλλος 10 ΜΗΖ σε συνδυασμό με το παραπάνω ΡLL αυξάνει την ισχύ στα 10 MIPS που σίγουρα είναι αρκετή και για τις πιο απαιτητικές εφαρμογές.

λόγος όμως που προτιμήοαμε τα 4 ΜΗΖ έχει αλλού την αιτία του. Με ένα τέτοιο κρύσταλλο το ενοωματωμενο UART μπορεί να εργάζεται σε όλους τους τυηοποιημένους ρυθμούς μετάδοσης ξεκινώντας από τα 1,2 Kbps για να καταλήξει στα 76,8 Kbps με ακρίβεια καλύτερη του 0,16%.

Για την ανταλλαγή δεδομένων μεταξύ της πλακέτας και άλλων εξωτερικών ηεριφερειακών προτείνεται η χρήση των σημάτων των διαύλων SPI και I<del>'</del>C, ενώ για την επικοινωνία με (οποιονδήποτε) PC τα σή ματα RS232. Όλα τα σήματα της πρώτης κατηγορίας οδηγούνται στο συνδετήρα ΚΒ απ' όπου εύκολα μπορούν να αξιοποιηθούν. Τα δεύτερο καταλήγουν στο ΜΑΧ232 και από εκεί στο συνδετήρα Sub D των 9 ακίδων. Σημειώνουμε ότι στον Κ8 οδηγείται μια ακόμα ακίδα του μικροελεγκτή, η W, μέσω της οποίος μπορούν να υλοποιηθούν μέσω λογισμικού επιπλέον πρωτόκολλα επικοινωνίας όπως π.χ. το Μονοσύρματο πρωτόκολλο της Dallas Semiconductor.

Για να μπορέσετε να αξιοποιήσετε άμεσα την πλακέτα, βλέποντας ιδίοις όμμασι την εκτέλεση εφαρμογών αυτοματισμού, την έχουμε εξοπλίοει με ένα σύνολο ολοκληρωμένων ικανών να επαυξάνουν το ρεύμα εξόδου ορισμένων ακίδων του μικροελεγκτή. Τα δύο TLE4207 (IC3, IC4) της Infinεοη περιέχουν στο εσωτερικό τους από μια γέφυρα Η ικανή να καθορίσει τη φορά περιστροφής ενός μικρού κινητήρα συνεχούς ή, αν χρησιμοποιηθούν και οι δύο γέφυρες μαζί, την περιστροφή ενός συνηθισμένου θημστυωψ κινητήρα. Τα MOSFET τύπου IRLL024 (Τ1, Τ2) κάνουν και αυτά την ίδια δουλειά επιτρέποντας τη σύνδεση 'βαριών' ωμικών επαγωγικών φορτίων στις ακίδες του συνδετήρα Κ6. Δοκιμάστε λοιπόν να ανάψετε λάμπες ή να μαγνητίσετε σωληνοειδή μέσω του λογισμικού και θα δείτε πως γίνεται με τις ίδιες απλές εντολές που ήδη χρησιμοποιείτε για το άναμμα ενός LED.

Από τη σχεδίαση δεν θο μπορούσε να λείπει KOI τυποποιημένη οειρά οκίδων μέσω της οποίας οδηγούνται όλες οι συνηθισμένες αλφαριθμητικές οθόνες υγρών κρυστάλλων. Στον Κ7 καταλήγει η γνωστή τριάδα σημάτων ελέγχου (Ε, RS, R/W) μαζί με τέοσερις ακόμα γραμμές μέσω των

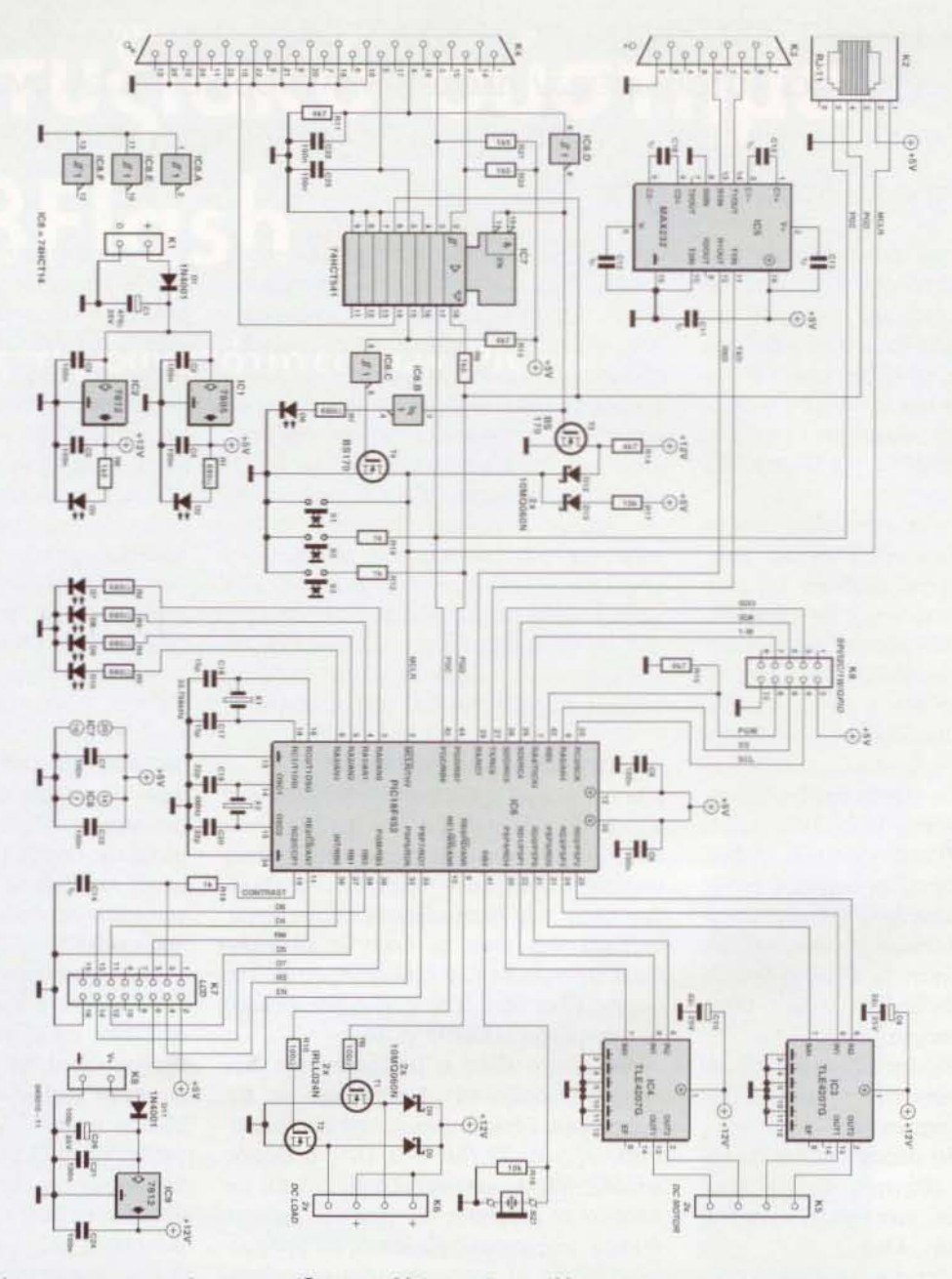

Σχ. 1. Το κυκλωματικό διάγραμμα του συστήματος μοιάζει σε πολλά σημεία με άλλα παρόμοια της κατηγορίας του.

οποίων μεταφέρονται τα δεδομένα σε ομάδες των τεσσάρων ψηφίων (D0 - D3). Αυτό που κάνει εντύπωση στην παρούσα σχεδίαση είναι η δυνατότητα ρύθμισης της αντίθεσης της οθόνης μέσω ενός σήματος PWM που παράγει ο ίδιος ο μικροελεγκτής.

Τέλος, για την εύκολη αποσφαλμάτωση των εκτελούμενων προγραμμάτων σε πραγματικό χρόνο χρησιμοποιούνται τα σήματα που καταλήγουν στο συνδετήρα RJ-11 (K2). Φυσικά, για την αποσφαλμάτωση δεν αρκεί μόνο ένας συνδετήρας, Θα χρειαστείτε και το πρόγραμμα ICD-2 που παρέχει η Microchip. Στο σημείο αυτό πρέπει να τονίσουμε πως το ICD-2 δεν πρέπει να χρησιμοποιείται ποτέ την ίδια στιγμή που επιχειρείται ο προγραμματισμός της μνήμης του μικροελεγκτή πάνω στην πλακέτα (λειτουργία κυκλώματος MTSP). Περισσότερα όμως γι' αυτά στη συνέχεια.

#### Ο προγραμματιστής ΜΤSP

Ένα από τα πιο ενδιαφέροντα χαρακτηριστικά της πλακέτας PICFlash είναι και η ικανότητά της να εγγράφει τον μικροελεγκτή χωρίς να χρειάζεται να καταφύγει σε συσκευές τρίτων. Η ικανότητα αυτή, χωρίς αμφιβολία, 'λύνει τα χέρια' σε όσους στερούνται των ειδικών συσκευών προγραμματισμού ολοκληρωμένων. Προτού όμως δούμε πως γίνεται αυτό ας κάνουμε μια σύντομη ιστορική αναδρομή.

Η πρώτη προσπάθεια εγγραφής των PI-Ο16Ε πάνω στην πλακέτα έγινε το 1996. Την εποχή εκείνη δημοσιεύθηκαν τα θεωρητικά διαγράμματα αλλά και το λογισμικό υποστήριξης μιας εφαρμογής που αξιοποιώντας την παράλληλη θύρα των PC κατάφερνε να κάνει δυνατό το μέχρι τότε αδύνατο. Η σχεδίαση άκουγε στο όνομα 'Tait Classic' και υπογραφόταν από τον David Tait. Από τότε μέχρι τώρα κυκλοφόρησαν πολλές παραλλαγές του λογισμικού υποστήριξης που όλες όμως βασίζονταν στον ίδιον πυρήνα.

Η πρώτη μας σκέψη ήταν να χρησιμοποιήσουμε την παραπάνω σχεδίαση και στη δική μας πλακέτα. Σχεδόν αμέσως όμως, διαπιστώσαμε δισεπίλυτες ασυμβατότητες. Υποχρεωθήκαμε λοιπόν, εκ των πραγμάτων, να τροποποιήσουμε την αρχική σχεδίαση προσαρμόζοντάς την στις ιδιαιτερότητες του PIC18F452. Το όνομα που της δώσαμε ήταν MTSP (My Tait Serial Programmer. Ο δικός μου σειριακός προνραμματιστής Tait), όπου η λέξη 'Serial' υποδηλώνει τη σειριακή εισανωνή των δεδομένων και όχι τη χρήση της σειριακής θύρας του PC. Η χρησιμοποιούμενη θύρα εξακολουθεί να είναι ή παράλληλη.

Η βαθμίδα MTSP έπρεπε να πληρεί τα παρακάτω κριτήρια:

- υποστήριξη εγγραφής με υψηλή τάση (HVP). Η εγγραφή της μνήμης με χαμηλή τάση (LVP) υλοποιείται πολύ πιο εύκολα αλλά αν ο χρήστης θέσει, κατά λάθος, εκτός το ψηφίο ενεργοποίησης της διαδικασίας LVP, τότε η επόμενη εγγραφή της μνήμης θα πρέπει να γίνει υποχρεωτικά σύμφωνα με τις τακτικές της μεθόδου HVP.

- χρήση τυποποιημένων κυκλωμάτων διασύνδεσης., τα οποία θα ελέγχονται από ένα ευρέως διαδεδομένο λογισμικό. Η βαθμίδα MTSP βασίζεται στο τυπικό κύκλωμα της εφαρμογής 'Tait Classic' ή 'Tait Serial' το οποίο ελέγχεται από το δωρεάν διανεμόμενο πρόγραμμα 'IC-Prog'.

- παραμονή εντός του κυκλώματος του μικροελεγκτή χωρίς να παρενοχλεί τη λειτουργία των ακίδων που κάτω από συνθήκες προγραμματισμού χρησιμοποιούνται για την εγγραφή της μνήμης. Το κύκλωμα MTSP επιτυγχάνει τα παραπάνω οδηγώντας την ακίδα PGD/PGC σε υψηλή αντίσταση αφήνοντας ταυτόχρονα την *WCLR* να 'ανεβεί' σε υψηλή στάθμη. Με αυτόν τον τρόπο εξασφαλίζεται και η απρόσκοπτη λειτουργία της διαδικασίας αποσφαλμάτωσης (πρόγραμμα ICD-2).

Η προσπέλαση της βαθμίδας MTSP από τον PC επιτυγχάνεται με τη βοήθεια ενός συνηθισμένου καλωδίου επέκτασης παράλληλης θύρας.

#### Η συναρμολόγηση της πλακέτας

Η πλακέτα που φιλοξενεί το κύκλωμα του αναπτυξιακού συστήματος φαίνεται στο σχ. 2. Επειδή στόχος των σχεδιαστών ήταν να κρατηθούν οι διαστάσεις της όσο το δυνατόν πιο μικρές, πολλά από τα εξαρτήματά της είναι τύπου SMD. Όσα από αυτά ανήκουν στην παραπάνω κατηγορία είναι συσκευασμένα σε θήκες 1206 και μπορούν να κολληθούν / αποκολληθούν με τη βοήθεια μιας μικρής τσιμπίδας και ενός κολλητηριού με λεπτή μύτη. Την πλακέτα, που είναι διπλής όψης με επιμεταλλωμένες οπές, μπορείτε να την παραγγείλετε στα γραφεία του περιοδικού χρησιμοποιώντας τον κωδικό 040010-1.

Για τη συναρμολόγησή της είναι σκόπιμο να ακολουθήσετε τις παρακάτω οδηγίες:

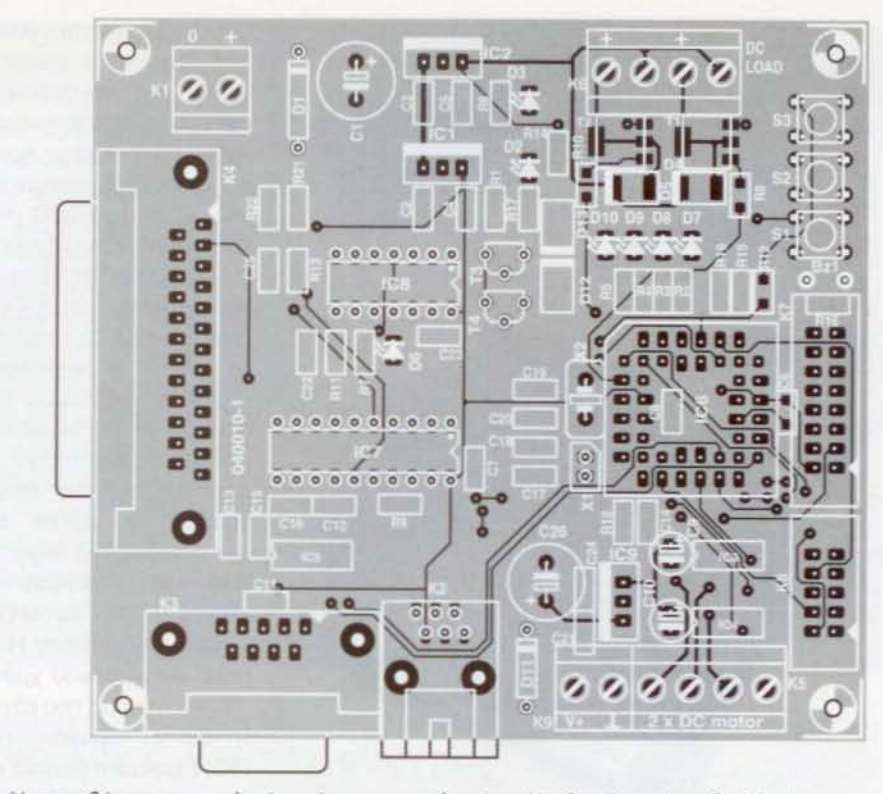

Σχ. 2. Η τοποθέτηση των υλικών πάνω στην πλακέτα. Η πλακέτα είναι διπλής όψης με επιμεταλλωμένες οπές (κωδικός παραγγελίας: 040010-1).

## Κατάλογος υλικών

#### Αντιστάσεις:

Όλες οι αντιστάσεις είναι SMD, με τύπο θήκης 1206  $R1 - R5 R7 = 680 \Omega$  $R6.R9.R21.R22 = 1.5K\Omega$  $R8.R10 = 100\Omega$  $R11.R13.R14.R15 = 4.7K\Omega$  $R12, R18, R19, R20 = 1K\Omega$  $R16.R17 = 10K\Omega$ 

#### Πυκνωτές:

Όλοι οι πυκνωτές είναι SMD με τύπο θήκης 1206 εκτός και αν σημειώνεται διαφο-*DETIKÓ* C1 = 470μF 25V κατακόρυφος  $C2-C8$ , $C21-C25 = 100nF$ C9,C10 = 22μF 25V κατακόρυφος  $C11-C16 = 1 \mu F$  $C17.C18 = 15pF$  $C19$ , $C20 = 22pF$  $C26 = 470 \mu$ F 25V катакорифос

#### Ημιαγωγοί:

 $D1.D11 = 1N4001$  $D2,D3,D6-D10 = LED$  $D4.D5.D12.D13 = 10MO060N$  $T1.T2 = IRLL024N$  $T3, T4 = BS170$  $IC1 = 7805$  $IC2, IC9 = 7812$ IC3,IC4 = TLE4207G

IC5 = MAX232ACSE (θήκη SMD)  $IC6 = PIC18F452-I/L$  $IC7 = 74HCT541$  $ICB = 74HCT14$ 

#### Διάφορα:

Κ1, Κ9 = διπλή κλέμα κατάλληλη για πλακέτα, με απόσταση ακίδων 5 mm

K2 = συνδετήρας RJ-11 έξι επαφών κατάλληλος για πλακέτα

Κ3 = θηλυκός συνδετήρας sub-D 9 επαφών με γωνιασμένες ακίδες κατάλληλος για πλακέτα

K4 = αρσενικός συνδετήρας sub-D 25 επαφών με γωνιασμένες ακίδες κατάλληλος για πλακέτα

Κ5, Κ6 = τετραπλή κλέμα κατάλληλη για πλακέτα, με απόσταση ακίδων 5 mm (ή δύο κλέμες των δύο επαφών)

 $K7 = \delta$ ιπλή σειρά 2 x 8 ακίδων με πλαίσιο  $K8 = \delta$ ιπλή σειρά 2 x 5 ακίδων με πλαίσιο S1, S2, S3 = μικροσκοπικός πιεστικός διακόπτης μιας επαφής κανονικά ανοικτής, π.χ. DTS61K (6 x 6 mm)

 $BZ1 = 60\mu$ βητής AC X1 = κρύσταλλος 32,768 kHz X2 = κρύσταλλος 4 MHz Βάση PLCC 44 ακίδων για το IC6 Βάση DIL 20 ακίδων για το IC7 Βάση DIL 14 ακίδων για το IC8 Πλακέτα, κωδικός παραγγελίας: 040010-1 Λογισμικό σε δισκέτα, βοηθητικά προγράμματα, κωδικός παραγγελίας: 040010-11 ή από το Free Download

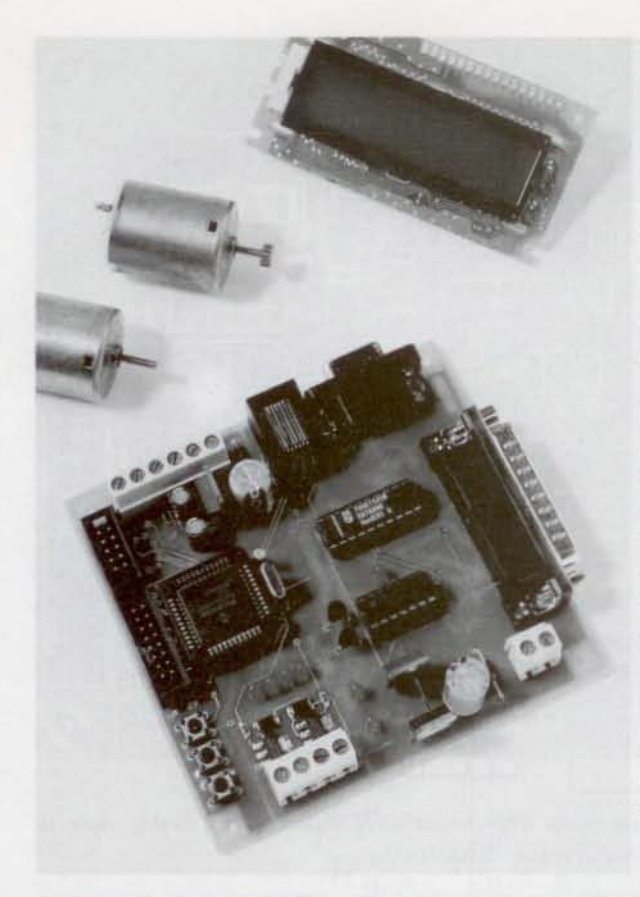

Σχ. 3. Μια συναρμολογημένη και δοκιμασμένη πλακέτα PIC18flash.

- κολλήστε πρώτα τα εξαρτήματα που αφορούν την τροφοδοσία χωρίς να παραλείψετε τα ενδεικτικά LED D2 και D3. Επιβεβαιώστε την ύπαρξη των +5 και +12 V (LED avauuένα)

- συνεχίστε κολλώντας όλους τους πυκνωτές και αντιστάσεις SMD και τα υπόλοιπα ΙΕΩ.

- κολλήστε τα ολοκληρωμένα με θήκη Small **Outline** 

- προχωρήστε τοποθετώντας και κολλώντας τα υπόλοιπα συμβατικά εξαρτήματα. Για τα 74HC541 και 74HC14 θα σας προτείναμε χρησιμοποιήσετε βάσεις.

Από τη στιγμή που ολοκληρώσετε τη συναρμολόγηση το επόμενο που έχετε να κάνετε είναι η εφαρμογή τάσης +15 V στο συνδετήρα Κ1. Αν όλα έχουν τοποθετηθεί σωστά, η πλακέτα θα πρέπει να απορροφά ρεύμα ίσο με 50 mA περίπου. Διακόψτε την παροχή, τοποθετήστε την αλφαριθμητική οθόνη LCD και ετοιμαστείτε για το προγραμματισμό του μικροελεγκτή.

#### Το λογισμικό δοκιμών

40

Ο έλεγχος της καλής λειτουργίας μιας πλακέτας μικροελεγκτή επιτελείται πάντα με τη βοήθεια μικρών διαγνωστικών προγραμμάτων. Τις περισσότερες φορές τα προγράμματα αυτά αναβοσβήνουν ένα LED ή εμφανίζουν στην οθόνη LCD ένα μήνυμα τοο είδouς 'Hello World'. Για τη συνκεκριμένη εφαρμογή προτιμήσαμε, κατ' αρχήν, την πρώτη προσέγγιση. Ο ρυθμός που αναβοσβήνει ένα από τα LED μας επιτρέπει να συμπεράνουμε πως μικροελεγκΤ'ής τροφοδοτείται κανονικά, πως η CPU του είναι σε θέση να εκτελεί κώδικα και ότι η συχνότητα του σήματος χρονισμού είναι η σωστή. Το διαννωστικό μας πρόγραμμα δεν σταματά όμως εκεί. Οι αμέσως επόμενες γραμμές του κώδικα 'δοκιμάζουν' τη σειριακή θύρα, το πιεζοηλεκτρικό μεγάφωνο, την οθόνη LCD, τα MOSFET ισχύος, τις γέφυρες Η και το ρολόι πραγματικού χρόνου.

Το πρόγραμμα που κάνει πράξη όλα τα παραπάνω είναι το PIC18flash.asm (πηγαία μορφή) ή το αντίστοιχο PIC 18 flash.hex (δεκαεξαδική μορφή). Για να το εκτελέσετε θα πρέπει πρώτα

να το 'ανεβάσετε' στη μνήμη του μικροελεγκτή χρησιμοποιώντας την εφαρμογή IC-Prog. Ας δούμε πως γίνεται αυτό.

#### Η εφαρμογή IC-Prog

Επισκεφθείτε το δικτυακό τόπο www.icprog.com και 'κατεβάστε' τα αρχεία icprog105c.zip και icprog\_driνef.zιp. Αποσυμπιέστε τα και αποθηκεύστε σε ένα φάκελο τα icprog.exe και icprog.sys που βρίσκονται μέσα σε αυτά.

Στη συνέχεια ,αν έχετε φορτωμένο τον υπολογιστή σας με Windows 2000 ή με Windows XP, θα πρέπει να του ζητήσετε να επιτρέψει στο icprog να πρoσnελaίινει την παράλληλη θύρα. Κάντε δεξί κλικ πάνω στο εικονίδιο του icprog και αμέσως μετά κάντε το ίδιο στις 'Ιδιότητες' (Properties). Επιλέξτε την καρτέλα 'Συμβατότητα' (Compatibility) και τσεκάρετε το κουτάκι αριστερά από τη φράση Έκτέλεση το προγράμματος σε λειτουργία. Συμβατότητας για: (Run this program in compatibility mode for:). Στο aνoδιπλαψενo μενού που ανοίγει από κάτω επιλέξτε 'Windows 2000' (σχ. 4).

Πιέστε 'ΟΚ' και 'τρέξτε' το icprog.exe. Το παράθυρο που ανοίγει σας ζητάει κάποια στοιχεία απαραίτητα για την ρύθμιση του προγράμματος (βλ. σχ. 5).

Επιλέξτε Setttings/Options/Misc και τσεκάρετε την επιλογή 'Enable NT/2000/XP Driver'. Ορίστε κατόπιν την προτεραιότητα εκτέλεσης (Process Priority) σε Υψηλή (High).

Στη συνέχεια κάνετε κλικ στο 'Yes' για να εγκαταστήσετε το πρόγραμμα - οδηγό icprog\_driver.sys. Μόλις ανοίξει το σχετικό παράθυρο, ορίστε στο μενού επιλογής μικροελεγκτή τον PIC18F452 (σχ. 6)

#### Εγγραφή τη μνήμης με το διαγνωστικό λογισμικό έσω του IC·Prog

κστεθόστε' από το Free DownIoad του Ελέκτορ το αρχείο 040010-11.zip και αποσυμπιέστε το περιεχόμενο του σε ένα φάκελο του σκληρού δίσκου σας.

Συνδέστε με ένα καλώδιο επέκτασης παράλληλης θύρας τον υπολογιστή σας με την πλακέτα (συνδετήρας Κ4) και 'τρέξτε' το IC-Prog. Επιλέξτε File/Open File/Pic 18flash.hex και αμέσως μετά Command/Program ΑΙΙ. Αρχίζει αμέσως η μεταφορά και εγγραφή του δεκαεξαδικού αρχείου στη μνήμη του μικροελεγκτή. Μόλις ολοκληρωθεί η εγγραφή/επαλήθευση αρχίζει αυτόματα η εκτέλεσή του, διεκπεραιώνοντας μια σειρά ελέγχων και δοκιμών.

Κόθε μια δοκιμή δηλώνεται με την εμφόνιση του σχετικού μηνύματος στην οθόνη LCD. Οι πραγματοποιούμενες δοκιμές είναι οι εξής:

- Δοκιμή της οθόνης LCD. Εμφανίζει δεδομένα πάνω στην οθόνη.

- Δοκιμή μεγαφώνου. Παράγεται μια σειρά από ήχους συγκεκριμένων συχνοτήτων.

- Δοκιμή LED. Τα LED της πλακέτας ανά-60vν δlaδoXΙΚά.

- Δοκιμή φορτίων. Τροφοδοτούνται φορτία ονομαστικής τάσης 12 V συνδεδεμένα στις επαφές του συνδετήρα Κ6.

- Δοκιμή γεφυρών Η. Τροφοδοτούνται δύο κινητήρες συνεχούς +12 V συνδεδεμένοι στις επαφές του Κ5. Η φορά κίνησης τους εναλλάσσεται συνεχώς.

- Δοκιμή επικοινωνίας μέσω RS232. Εκπέμπανται από τη σειριακή θύρα της πλακέ τας (Κ3) χαρακτήρες με ρυθμό 9600. Ν.8.1. ΣιΝδέοντας τη θύρα aυτή στην αντίστοιχη ενός PC μπορούμε να δούμε τους χαρακτήρες αυτούς μέσω του HyperTerminal ή οποιουδήποτε άλλου προγράμματος προοομοΙωσης τερματικού.

- Δοκιμή Ρολογιού Πραγματικού Χρόνου. Ελέγχει τη συχνότητα του κρυστάλλου Χ1. Επιτρέπει τη ρύθμιση των ωρών και των λεπτών μέσω των πιεστικών διακοπτών.

#### Μετογλωττίζοντας το διαγνωστικό πρόγραμμα μέσω των MPLAB / C18

Το διαγνωστικό πρόγραμμα, εκτός από τον προφανή λόγο ύπαρξής του, μπορεί να χρησιμοποιηθεΙ και σαν πρόγραμμα aνα-

## Χαρακτηριστικά **TOU PIC18F452**

Ο ΡΙΣ18F452 έχει ίδια διάταξη ακίδων με τον εξ ίσου 'δυνατό' αλλά παλαιότερο μικροελεγκτή PIC16F877, Για το λόγο αυτό μπορεί να θεωρηθεί σαν άμεσος αντικαταστάτης του. Υπερέχει όμως από αυτόν σε πολλά σημεία λόγω των αυξημένων δυνατοτήτων και της απόδοσής του. Τα κύρια χαρακτηριστικά του, εν συντομία, είναι τα εξής:

- Αρχιτεκτονική Harvard με υψηλής απόδοσης CPU τύπου RISC βελτιστοποιημένη για χρήση με μεταγλωττιστές γλώσ- $\sigma$ ac  $C$ 

- Γραμμικά προσπελάσιμη μνήμη προγράμματος και δεδομένων

- Mvrijin ROM 32 Kbyte Túnou Flash, RAM

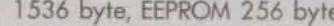

- loxúc 10 MIPS ora 40 MHz
- Ρεπερτόριο εντολών 16 ψηφίων με εύρος δεδομένων 8 ψηφίων
- 4 avečáptmo Xpoviotéc (Timer0, 1, 2 kci 3)
- Ακίδες Ι/Ο με δυνατότητα απορρόφησης / παροχής ρεύματος 25 mA
- $-3$  aki $\delta$ ec  $\delta$ iakonnc
- 2 βαθμίδες Σύλληψης / Σύνκρισης και Διαμόρφωσης Διάρκειας Παλμών (PWM)
- Σύγχρονη σειριακή θύρα (MSSP) ικανή να υποστηρίξει σήματα των διαύλων SPI και I2C
- Ενσωματωμένο USART για υλοποίηση θυρών RS232 και RS485
- Εξαρτώμενη Παράλληλη Θύρα (PSP)
- Μετατροπέας Αναλογικού σήματος σε Ψηφιακό ακρίβειας 10 ψηφίων
- Προγραμματιζόμενος ανιχνευτής πτώσης τάσης και παραγωγής σήματος εκκίνησης
- Mvήμη Flash με δυνατότητα 100.000 ενγραφών / διαγραφών
- Μνήμη ΕΕΡRΟΜ με δυνατότητα 1.000.000 εγγραφών / διαγραφών
- Διατήρηση των δεδομένων στην ΕΕΡRΟ-Μ για περισσότερο από 40 χρόνια
- Δυνατότητα αυτο-προγραμματισμού και ασφάλειας του αποθηκευμένου κώδικα
- Κυκλώματα παραγωγής σήματος εκκίνησης κατά την τροφοδότηση (ταλαντωτής και χρονιστής εκκίνησης)
- Δυνατότητα οδήγησης σε κατάσταση αδράνειας με εξαιρετικά μικρή κατανάλωση
- · PLL τετραπλασιασμού της συχνότητας του εξωτερικού κρυστάλλου χρονισμού
- Προγραμματισμός και αποσφαλμάτωση εντός κυκλώματος (ICSP και ICD αντίστοιχα)
- Ευρεία περιοχή τάσεων λειτουργίας (2.0  $-5.5$  VI

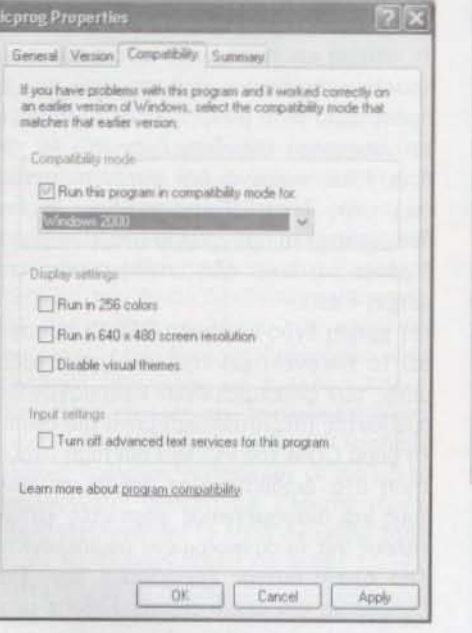

Σχ. 4. Οι Ιδιότητες του αρχείου Icprog.exe μέσα από το περιβάλλον των Windows.

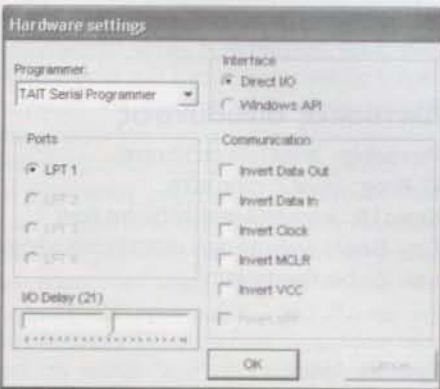

Σχ. 5. Καθορισμός των παραμέτρων λειτουργίας του IC-Prog.

# Λίγα λόγια για τον συγγραφέα

O Peter Moreton, 42 ετών σήμερα, ασχο λείται με τους υπολογιστές και τα ηλεκτρονικά από την εποχή που ήταν νέος. Εργάζεται για λογαριασμό διαφόρων Τραπεζικών Οργανισμών στήνοντας δίκτυα που αγκαλιάζουν όλον τον πλανήτη. Δέχεται ευχαρίστως τα e-mail των αναγνωστών του Ελέκτορ στη διεύθυνση peter.moreton@virgin.net, ενώ υποσχέθηκε να διαθέτει αναβαθμισμένο λογισμικό για την παρούσα κατασκευή από τον δικτυακό τόπο: http:// freespace.virgin.net/peter.moreton.

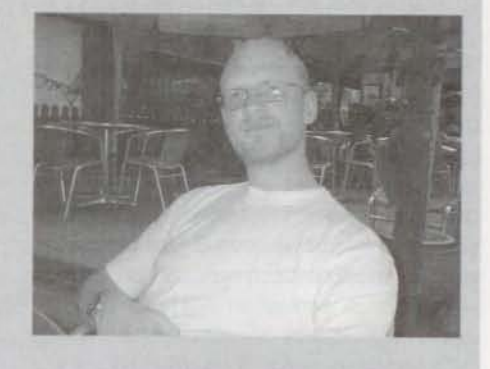

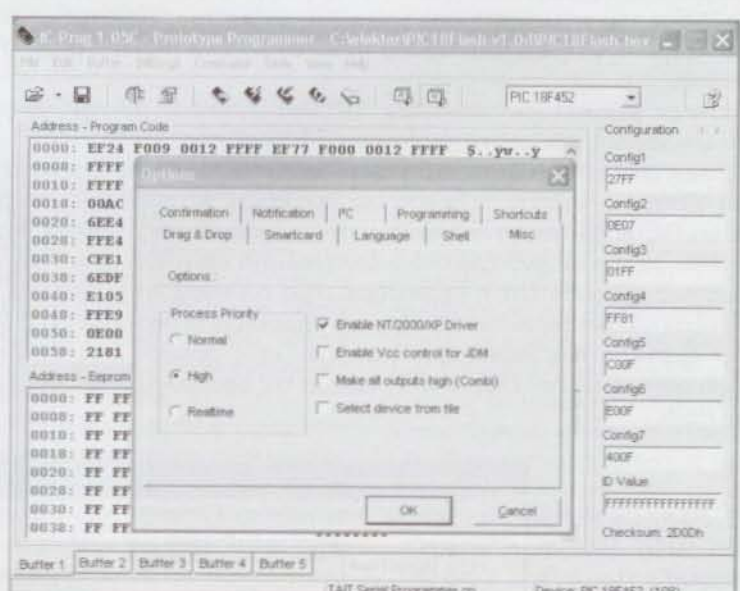

Σχ. 6. Χαρακτηριστική οθόνη του προγράμματος IC-Prog.

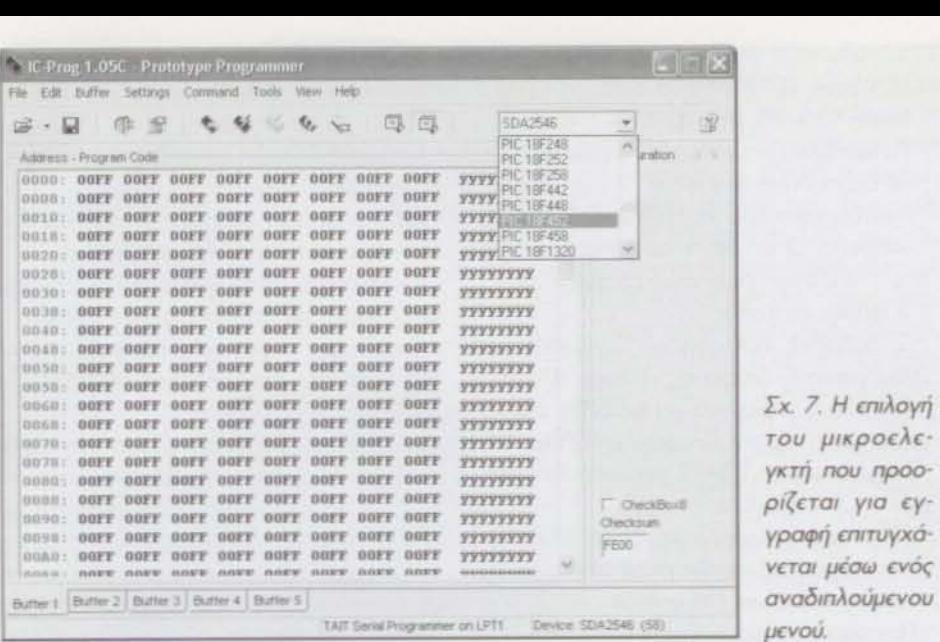

φοράς για πολλές άλλες εφαρμογές. Ο πηγαίος κώδικάς του είναι γραμμένος οε γλώσσα C και κατά συνέπεια είναι εύκολα επεξεργάσιμος και τροποποιήσιμος.

Προτού όμως κάνετε οτιδήποτε θα πρέπει να έχετε εγκαταστήσει την τελευταία έκδοση του MPLAB όπως επίσης και την έκδοση επίδειξης του C18. (www.microchip.com). Ξεκινήστε το MPLAB και επιλέξτε Project / Open / PIC18flash.mcp. Στο παράθυρο που ανοίγει εμφανίζεται ο πηγαίος κώδικας σε γλώσσα C. Μπορείτε τότε να τον επαυξήσετε ή γενικότερα να τον

τροποποιήσετε δημιουργώντας ένα καινούργιο aρxείo. Μόλις τελειώσετε πιέζετε το F10 κα μεταγλωπιστής δημιωργεί αμέσως το αντίστοιχο δεκαεξαδικό (.heK) aρχείο. Μπορείτε τότε να το μεταφέρετε στην πλακέτα με τον τρόπο που έχουμε ήδη περιγράψει.

#### Χρησιμοποι ώντας το φορτωτή RS·232

Μέχρι στιγμής αναφερθήκαμε σε ένα μόνο τρόπο μεταφοράς του δεκαεξαδικού αρχείου στη μνήμη Flash του PIC18F452. Υπάρ-

# φορτωτής ΤίηΥΒοοΙ

Για να μπορείτε να εγγράφετε ανά πάσα στιγμή τη μνήμη του PIC18F452 μέσω της σειριακής θύρας του υπολογιστή σας πρέπει να κάνετε τα παρακάτω:

1. Άνεβάστε' με τη βοήθεια του IC-Prog ή του MTSP στο μικροελεγκτή το αρχείο Tinybld18F.hex.

2. Συνδέστε με ένα καλώδιο επέκτασης 1:1 (όχι μηδενικού μόντεμ) την σειριακή θύρα του υπολογιστή σας με την αντίστοιχη της πλακέτας.

3. Τρέξτε' στον υπολογιστή σας το πρόγραμμα TinybldWin.exe. Μόλις εμφανιστεί η χαρακτηριστική οθόνη του, επιλέξτε το aρχείο .hex που θέλετε να 'avεβάσετε' στο μικροελεγκτή (n.x. το PIC18Flash.hex). Ανοιγοκλείστε την τροφοδοσία της πλακέτας (παραγωγή σήματος εκκίνησης) και σε λιγότερο από 5 δευτερόλεπτα κάντε κλικ στο 'Write Flash'.

Κάθε φορά που τροφοδοτείτε ή εφαρμόζετε σήμα εκκίνησης στην πλακέτα,, ο φορτωτής που έχει ήδη μεταφερθεί στη μνήμη του μικροελεγκτή περιμένει για 5 δευτερόλεπτα την εμφάνιση των χαρακτηριστικών byte ενός αρχείου .hex. Αν δεν λάβει κανένα από αυτά, δίνει τον έλεγχο στον κώδικα της εφαρμογής που είναι φορτωμένος στην Flash.

Σχ. 8. Η χαρακτηριστικι οθόνη του προγράμματο Tiny Bootloader.

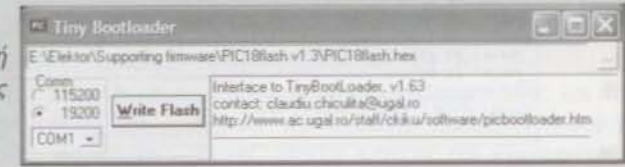

χουν όμως περισσότεροι τρόποι, τους οποίους αξίζει να σημειώσουμε.

- μέσω της αράλληλης θύρας του PC και της διασύνδεσης MTSP

- μέσω του συνδετήρα RJ-11 (K2) και του ποσφαλματωτή ICD·2

- μέσω του φορτωτή της σεφιακής θύρας RS232

διαδικασία που 600ίζεται στον προγραμματιστή MTSP αποτελεί την πιο απλή και φθηνή λύση για την ανταλλαγή κώδικα μεταξύ της πλακέτας και του PC. Αντίθετα, η χρήση του RJ-11 προϋποθέτει τη χρηοη του (μάλλον ακρι6οίι) αποσφαλματωτη 1C[)..2. ποο όμως αν το εξετόσouμε από τη θετική του μεριά, προσφέρει δυνατότητες εντοπισμού σφαλμάτων οε πραγ· ματικό χρόνο μέοο από το περιβάλλον τω ΜΡΙΑΒ.

φορτωτής RS232 είναι στην πραγμα· τικότητα ένα πρόγραμμα το οποίο εννράφεται στη μνήμη ΤΟΟ μικροελεγκτή με ένα συνηθισμένο ηρονρομρστιστή Από εκείνη τη στιγμή και πέρα, κάθε φορά που ο μικροελεγκτής κκινεί τη λειτouργία του. το πρόγραμμα αυτό αναζητά στην άλλη μεριά του σειριακού καλωδίου έναν PC. Αν τον βρει, τότε περιμένει από αυτόν το 'ανέβασμα' ενός δεκαεξαδικού αρχίεου. Αν δεν βρει, εκκινεί το πρόγραμμα εφαρμογής που (πρέπει να) είναι ήδη αποθηκευμένο στη μνήμη Flash.

ρήση ενός φορτωτή RS232 ηροοφερει το πλεονέκτημα της εύκολης αναβάθμισης των φλασαρισμένων εφαρμογών δεσμεύοντας (περιστασιακά) μόνο μια σειριακή θύρα COM του PC. Μια σύντομη αναζήτηση στο Διαδίκτυο μας φανέρωσε πολλούς και διαφορετικούς φορτωτές κατάλληλους για το συγκεκριμένο μικροελεγκτή. Από όλους αυτούς ξεχωρίσαμε τον Tiny Bootloader τον οποίο συμπεριλάβαμε μέσα στο αρχείο support.zip. Αν και είναι πολύ απλός στη χρήση, παραθέτουμε μια σύντομη περιγραφη του στο ομότιτλο ένθετο  $(040010-1)$ 

#### Δικτυακές διευθύνσεις

Microchip: www.microchip.com IC-Rrog: www.ic-prog.com Basic18: www.midwest-software.com Tiny Boot: www.ac.ugal.ra/staff/ckiku/software/picbootloader.htm

#### Σχετικά όρθρο

'Αντίο 16F, Καλώς ήλθες 1BF·, Ελέκτορ Notμ6ριoς - Δεκέμθριος 2004